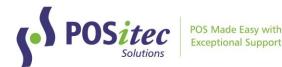

# Release Update - FINESTRA v2022.3

October 2022

# **Release Highlights**

- Receiving highlight new items
  - Items that have never been received will be highlighted green in receiving, so receiver knows to verify item attributes & pricing
- Number of Items: cashier screen, customer receipt
  - Number of items in transaction has been added to the cashier & customer display screen, and customer receipt
- Scroll/Search return cursor to same spot
  - The cursor returns to the same place on list after search/reprint in the following screens:
    - Customers, Customer History
    - Advanced Search results
    - Cash Register, Invoice Maintenance & Adv Search
    - Inventory, Update Count

## • Inventory Module - speed optimization

- o Import counts, increase speed to import
- Apply counts, increase speed to apply

## Fixes

- Special Functions report manual price adjustments display correctly
- Fineline inventory count sheet added fineline to report
- Corrected on hand issue: equivalents, assemblies
- Online Lotto Purchase no longer have to press [Backspace] before entering amount
- Loyalty Rule [C] error has been corrected
- Receiving [Set Retail] works correctly after Freight has been applied
- Receiving [Show Posted], freight is included
- Cash Register, Gift Card partial payment processes correctly
- Cash Register, New Item tax defaults to match selected fineline
- Cash Register, Round Up & Tax Exempt work correctly when both used in same transaction
- Product File, Vendor ID saves correctly after edit Vendor ID, corrected search by Vendor ID
- Tab sequence corrected: Product File, Advanced Search, Company Setup
- Shelf Talkers corrected 'dollar off' talkers

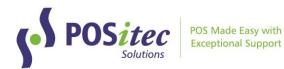

# **New Features**

#### **RECEIVING, HIGHLIGHT NEW ITEMS**

New items that have never been received before will be highlighted in green so they can be easily identified. Receiver should verify item attributes and pricing for all new items.

| RE | CEIV    | ING INFO        |                     |              |        |     |         |           |            |        |            |          |         |            |
|----|---------|-----------------|---------------------|--------------|--------|-----|---------|-----------|------------|--------|------------|----------|---------|------------|
| R  | eceivir | ng ID 709-00085 | 622 Vendor ID       | MCK          | PO #   |     | -       | nvoice No | 654        | Da     | te 10/03/2 | 022      |         |            |
|    |         |                 |                     |              |        |     |         |           |            |        |            |          |         |            |
|    | 0       |                 |                     |              |        |     |         |           |            |        |            |          | 0.0     | 0000       |
| Р  | QTY     | Product UPC     | Product Description | n S          | ize    | HST | Sug Mar | Margin    | Sug Retail | Retail | Unit Cost  | Avg Cost | On Hand | Tot Exten  |
| E  |         | 3 40268334203   | NEW ITEM            |              |        | 13  | 30      | 0.7367    | 7.99       | 18.99  | 5.0000     | 5.0000   |         | 0 15.0000  |
| E  |         | 6 06210700464   | ADVIL EXTRA ST C    | P 400MG 1    | I EACH | 13  | 35      | 0.2113    | 3 24.99    | 16.99  | 13.4000    | 12.1000  |         | 1 80.4000  |
| E  |         | 12 06454131986  | TYLENOL ACETAM      | INOPEHN BA 1 | I EACH | 13  | 35      | 0.4090    | ) 14.99    | 15.99  | 9.4500     | 9.1000   |         | 5 113.4000 |
| Е  |         | 0               |                     |              |        | 0   | 0.00    | ) (       | 0.00       | 0.00   | 0.0000     | 0.00     | (       | 0.0000     |
|    |         |                 |                     |              |        |     |         |           |            |        |            |          |         |            |

## Advanced Search, Include/Exclude Equivalent UPCs

A new option has been added to Advanced Search, to allow you to include equivalent UPCs in search results:

| Setup        | Date Ranges          |
|--------------|----------------------|
| UPC          | 🗌 Include Equivalent |
| Description  |                      |
| Retail       | □ HST □ H5%          |
| Cost         |                      |
| Margin       | Comp to BP           |
| Categories   | Set C                |
| Manufacturer | Set C                |
| Season       | С                    |

A new column has been added to Search Results to indicate Master vs Equivalent UPCs:

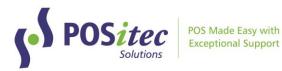

|            |      | Setup       | Date Range               | s      |          | Sav     | ed Search | hes           |          | Results  |                 | Multied     | lit       |   |
|------------|------|-------------|--------------------------|--------|----------|---------|-----------|---------------|----------|----------|-----------------|-------------|-----------|---|
| U          | PC   |             | Description              |        |          |         | Categorie | es Set        |          | F        | Filter Reset    |             |           |   |
|            | X EQ | UPC         | Description              | Retail | Cat Cost | Avg Cos | tOnhand   | Invoice Desc  | Brand    | Fineline | Fineline Desc   |             | Marketing | ^ |
| ~          | M    | 0621070042  | ADVIL COLD & SINUS PLU   | 13.49  | 7.7600   | 7.6367  | -41       | ADVIL COLD &  | SII      | 2441     | Cold Remedies   | - Tablets a | CORE      |   |
| ✓          | M    | 06210700548 | ADVIL COLD COUGH & FL    | 13.49  | 7.7600   | 7.7600  | 0         | ADVIL COLD C  | ou       | 2441     | Cold Remedies   | - Tablets a | CORE      |   |
| ~          |      | 06210700549 | ADVIL COLD COUGH & FL    | 21.99  | 12.7800  | 12.7800 | 0         | ADVIL COLD C  | ou       | 2441     | Cold Remedies   | - Tablets a | CORE      |   |
| ~          |      | 06210700557 | ADVIL COLD SINUS & FLU   | 13.49  | 7.7600   | 7.7600  | 0         | ADVIL COLD SI | NU       | 2441     | Cold Remedies   | - Tablets a | CORE      |   |
|            | M    | 06210700558 | ADVIL COLD SINUS & FLU   | 21.99  | 12.7800  | 12.7800 | 0         | ADVIL COLD S  | NU       | 2441     | Cold Remedies   | - Tablets a | CORE      |   |
|            |      | 06210790422 | ADVIL COLD&SNUS PLUS     | 19.99  | 12.7800  | 12.7800 | 4         | ADVIL COLD&S  | SNU      | 2441     | Cold Remedies   | - Tablets a | LOCAL     |   |
|            | M    | 06210700416 | ADVIL CPLT *100S         | 15.49  | 10.4900  | 10.3950 | -16       | ADVIL CPLT *1 | 00 ADVIL | 2521     | Analgesic & Hea | dache Re    | CORE      |   |
| ~          | M    | 06210700412 | ADVIL CPLT *24S          | 7.49   | 3.7900   | 3.7900  | -64       | ADVIL CPLT *2 | 4S       | 2521     | Analgesic & Hea | dache Re    | CORE      |   |
| <b>1</b>   | M    | 06210700414 | ADVIL CPLT *50S          | 10.99  | 6.3800   | 6.3800  | -12       | ADVIL CPLT *5 | 0S       | 2521     | Analgesic & Hea | dache Re    | CORE      |   |
|            | E    | 06210790418 | ADVIL CPLTS 100+20 BON   | 15.49  | 9.2900   | 9.2900  | 6         | ADVIL CPLTS 1 | 00 ADVIL | 2521     | Analgesic & Hea | dache Re    | LOCAL     |   |
| - <b>·</b> | M    | 0621070047  | ADVIL DAY/NIGHT 12 LIQU  | 16.99  | 12.2300  | 12.2300 | 0         | ADVIL DAY/NIG | нт       | 2530     | PAIN RELIEF AC  | CESSORI     | CORE      | ≡ |
| ✓          | M    | 06210700470 | ADVIL DAY/NIGHT 12/6 LIQ | 13.99  | 7.3800   | 7.3800  | 0         | ADVIL DAY/NIG | нт       | 2530     | PAIN RELIEF AC  | CESSORI     | CORE      |   |
| ✓          | M    | 06210700454 | ADVIL DRPS PED FRT 24N   | 12.49  | 7.2100   | 7.2100  | 0         | ADVIL DRPS P  | ED       | 2521     | Analgesic & Hea | dache Re    | LOCAL     |   |
|            | M    | 06210700492 | ADVIL IBUPRO 200MG GEL   | 16.99  | 12.1100  | 7.9558  | 0         | ADVIL IBUPR 2 | 00 2700  | 2521     | Analgesic & Hea | dache Re    | CORE      |   |
|            | M    | 06210790503 | ADVIL IBUPRO 400MG GEL   | 15.99  | 13.2800  | 13.2800 | 0         | ADVIL IBUPRO  | 40 2700  | 2521     | Analgesic & Hea | dache Re    | LOCAL     |   |
|            | E    | 06210790413 | ADVIL IBUPRO.200MG 100   | 14.99  | 10.4900  | 10.4900 | 4         | ADVIL IBUPRO  | FE ADVIL | 2521     | Analgesic & Hea | dache Re    | LOCAL     |   |
|            | M    | 06210700462 | ADVIL IBUPROFEN - EXTR   | 9.99   | 4.6800   | 4.3400  | 0         | ADVIL XST 16C | PS       | 2521     | Analgesic & Hea | dache Re    | CORE      |   |
|            | 1    |             |                          |        |          |         | -         |               |          |          | 1 <b></b>       | · · -       |           | 1 |

## CASH REGISTER, NUMBER OF ITEMS

This new feature has been added to the cashier & customer display screen and the customer receipt:

| QTY UPC                                      | Description              | HST H | 15%Retai | l Ext | tension |                                                                                         |                                                    |                                                                                     |                |
|----------------------------------------------|--------------------------|-------|----------|-------|---------|-----------------------------------------------------------------------------------------|----------------------------------------------------|-------------------------------------------------------------------------------------|----------------|
| 3 06464202010                                | JAM VIT A CAP 10MIU 100  | 13    | 0        | 7.99  | 23.97   | UPC                                                                                     | DESCRIPTIC                                         |                                                                                     | TAX            |
| 1 04933644760                                | ORAL B REMBRANDT T/P INT | 13    | 0        | 7.99  | 7.99    | SPECIAL                                                                                 | QTY REG                                            | SALE                                                                                | EXT            |
| <u>    0                                </u> |                          | 0     | 0        | 0.00  | 0.00    | 06464202010<br>04933644760                                                              | JAM VIT A CAF<br>3 7.99<br>ORAL B REMBRA<br>1 7.99 | 7.99 23<br>NDT T/P INT                                                              | .97 H<br>.99 H |
| # of items 4                                 |                          |       |          |       |         | SUBTOTAL<br>HST<br>H5%<br>TOTAL<br>ROUNDING AMO<br>TOTAL CASH T<br>CHANGE<br># OF ITEMS |                                                    | $\begin{array}{c} 31.96\\ 4.15\\ 0.00\\ 36.11\\ -0.01\\ 36.10\\ 0.00\\ \end{array}$ |                |

## CASH REGISTER, SCAN LOTTO REDEEM TICKETS (OLC ONLY)

Ontario Lotto Only: for stores who have Online Lotto tickets configured to scan, online winning lotto tickets will now scan using the barcode on the winning ticket.

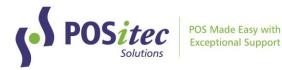

#### PAYMENT TYPES, OPEN DRAWER

Use this new option to select whether or not the cash drawer should open for each payment type.

| Payment Type      | Deet | Allow Cashback    |
|-------------------|------|-------------------|
|                   | Cash | Disable Payment   |
| Int Payment Order | 0    | 🗹 Default Payment |
|                   |      | 🗹 Drawer Opens    |

#### CUSTOMERS, REVERSE INTEREST CHARGES

A new function has been added to Customers, to allow the reversal of interest charges that have been applied in error.

In Customers, select the customer you wish to edit, then choose **[F8] Customer History**. Select **[F5] Show Interest** to display interest charge transactions:

| F1<br>REVERSE<br>INTEREST | F2    | F3       | F4   | F5 | F6       | F7 | F8     | F9         | F10    | F11 | F12<br>SACK | F | FINES | TRA |
|---------------------------|-------|----------|------|----|----------|----|--------|------------|--------|-----|-------------|---|-------|-----|
| INTERE                    | ST CH | ARGES    |      |    |          |    |        |            |        |     |             |   |       |     |
| Sel                       | ect   | Invoice  |      |    | Date     |    | Intere | stAmount E | Billto |     |             |   |       | ^   |
|                           |       | 998-0000 | 0230 |    | 10/03/20 | 22 |        | 6.54       | MAN149 |     |             |   |       |     |
|                           |       | 998-0000 | 0210 |    | 09/29/20 | 22 |        | 6.54       | MAN149 |     |             |   |       |     |

Use the checkbox to select which interest charge you would like to reverse, then choose **[F1] Reverse Interest**.

<u>Note:</u> this new feature should be used instead of processing interest reversals through the Cash Register, to prevent Out of Balance on reports.

# **VENDOR PORTAL UPDATES**

## A-LINE GREETING CARDS (NEW CATALOGUE)

A new catalogue option has been added, for A-Line Greeting Cards. Access using the dropdown list in Catalogues.

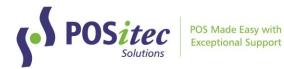

## MCKESSON CATALOGUE CHANGES

The following changes have been made to the McKesson catalogue import process:

- New items added from catalogue will be set to retail \$9999.99
- When Retail is selected, retail for existing items will be set to manufacturer recommended retail. The following verification window will appear:

| Vendor                               |                                  |                                                                |   |
|--------------------------------------|----------------------------------|----------------------------------------------------------------|---|
| McKesson                             | ~                                |                                                                |   |
| Vendor ID                            |                                  |                                                                |   |
| MCK                                  | McKesson Portal                  | ✓ ➡ Set Portal Tab                                             |   |
| Default Fineline                     |                                  |                                                                |   |
| 9999                                 |                                  |                                                                |   |
| Retail                               | ☑ Cost                           | Description                                                    |   |
| Fineline                             | Vendor/Code                      | Size/UOM                                                       |   |
| Add New                              | Primary Vendor                   | Manufacturer                                                   |   |
| Download Catalog<br>Remote File Name | 2                                | Confirm                                                        | × |
| https://webservice                   | s.mckesson.ca/BusinessServices/C |                                                                |   |
| Local File Name                      |                                  | Are you sure you would like to update to the suggeste retails? | d |
| \\PSI-ANGIE\PSI\M                    | Mpos\import\Extracted\WEBCAT     |                                                                |   |
| Minimized and Impo                   | rt                               | Yes No                                                         |   |

🗄 Save 🕞 Exit

Select [Yes] to apply retails to existing items.

#### OTHER UPDATES

• Tax Status for new items will be applied according to the fineline the item is in

Instructions on **How-to-Install FINESTRA v.2022.3** can be found at: www.positec.com/POSitec Portal/Release Versions